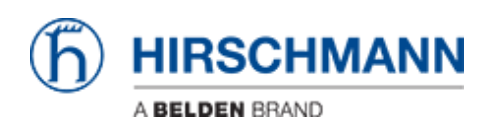

[Base de Conhecimento](https://hirschmann-support.belden.com/pt-BR/kb) > [Products](https://hirschmann-support.belden.com/pt-BR/kb/products) > [Industrial HiVision](https://hirschmann-support.belden.com/pt-BR/kb/industrial-hivision) > [How do routed topologies affect](https://hirschmann-support.belden.com/pt-BR/kb/articles/how-do-routed-topologies-affect-the-autotopology-function-of-industrial-hivision) [the ""Autotopology"" function of Industrial HiVision?](https://hirschmann-support.belden.com/pt-BR/kb/articles/how-do-routed-topologies-affect-the-autotopology-function-of-industrial-hivision)

## How do routed topologies affect the ""Autotopology"" function of Industrial HiVision?

- 2024-02-12 - [Industrial HiVision](https://hirschmann-support.belden.com/pt-BR/kb/industrial-hivision)

Using Autotopology in routed environments can lead to issues in displaying all connections properly.

The "Autotopology" function in Industrial HiVision was created to display the connections between managed devices in a switched layer 2 environment. If there are routers and/or firewalls included, the network topology can probably not be displayed correctly. The following workaround can possibly help in some cases:

- Run Autotopology with the following parameters (if you have got subfolders: run it in the top folder of your project):
	- "Entire Network"
	- "Create New Topology"
	- "Recursive"
- Afterwards, run Autotopology with the following parameters (if you have got subfolders: run it in the top folder of your project):
	- "Infrastructure"
	- "Complement Topology"
	- "Recursive"